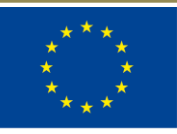

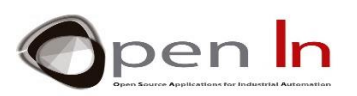

# **ΕΝΟΤΗΤΑ 5: ΑΝΑΛΟΓΙΚΑ ΣΗΜΑΤΑ**

#### **ΣΤΟΧΟΙ**

Μέχρι τώρα έχουμε υποθέσει ότι το Arduino χρησιμοποιεί μόνο ψηφιακά σήματα "1" ή "0". Τα σήματα εισόδου μπορεί να προέρχονται από κουμπιά πίεσης, διακόπτες, ανιχνευτές και πολλές άλλες πηγές αλλά πρέπει να ακολουθούνται από "1" ή "0". Τα σήματα εξόδου μπορούν να τροφοδοτήσουν φώτα LED, ρελέ, κινητήρες και πολλές άλλες συσκευές αλλά για άλλη μια φορά πρέπει να γράψουμε ένα επίπεδο "1" ή "0" σε αυτά. Ακόμη και τα σήματα PWM που χρησιμοποιήσατε για τον έλεγχο της φωτεινότητας ενός LED ή την τοποθέτηση ενός σερβοκινητήρα, είναι ψηφιακά όπως ακριβώς και οι συχνότητες και οι τόνοι ενός ηχείου.

Δεν είναι όμως όλα στον φυσικό κόσμο ψηφιακά. Υπάρχουν επίσης τα λεγόμενα "αναλογικά" σήματα και η τιμή ή η τάση τους μπορεί να κυμαίνεται μεταξύ ενός ελάχιστου και μέγιστου για μια χρονική περίοδο.

Στην ενότητα αυτή θα μελετήσετε τι είναι αυτά τα σήματα, πώς να τα χρησιμοποιήσετε και τι μπορείτε να κάνετε με αυτά. Θα μάθετε για τις συναρτήσεις που υπάρχουν στην γλώσσα Arduino και χειρίζονται τις αναλογικές εισόδους του ελεγκτή.

#### **ΕΝΟΤΗΤΑ ΘΕΩΡΙΑΣ**

- ΕΙΣΑΓΩΓΗ
- ΨΗΦΙΑΚΗ ΜΕΤΑΤΡΟΠΗ
- ΑΝΑΛΥΣΗ
	- o Άσκηση
- ΣΥΝΑΡΤΗΣΕΙΣ ΣΤΗΝ ΓΛΩΣΣΑ ARDUINO
- ΑΝΑΛΟΓΙΚΑ ΠΕΡΙΦΕΡΕΙΑΚΑ
	- o Ποτενσιόμετρα
	- o Αισθητήρες φωτός
	- o Ανακλαστικοί αισθητήρες IR
	- o Κλιματιστικά
- ΨΕΥΔΟ-ΑΝΑΛΟΓΙΚΕΣ ΕΙΣΟΔΟΙ
	- o Τι είναι τα σήματα PWM;
	- o Που χρησιμοποιούνται;
	- o Πως παράγονται;
	- o Η συνάρτηση analogWrite():

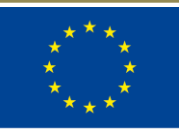

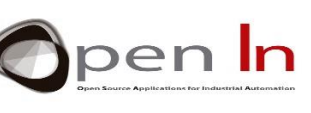

- ΑΛΛΕΣ ΣΥΝΑΡΤΗΣΕΙΣ ΣΤΗΝ ΓΛΩΣΣΑ ARDUINO
	- o Η συνάρτηση random()
	- o Η συνάρτηση randomSeed()

#### **ΕΝΟΤΗΤΑ ΕΞΑΣΚΗΣΗΣ**

- ΠΑΡΑΔΕΙΓΜΑ 1: Μετατροπή ADC
- ΠΑΡΑΔΕΙΓΜΑ 2: Thresholds
- ΠΑΡΑΔΕΙΓΜΑ 3: Αναλογική σύγκριση
- ΠΑΡΑΔΕΙΓΜΑ 4: Έλεγχος φωτεινότητας
- ΠΑΡΑΔΕΙΓΜΑ 5: Ηλεκτρικό πηδάλιο
- ΠΑΡΑΔΕΙΓΜΑ 6: Φωτόμετρο
- ΠΑΡΑΔΕΙΓΜΑ 7: Έλεγχος φωτισμού
- ΠΑΡΑΔΕΙΓΜΑ 8: Μέτρηση των αντανακλάσεων
- ΠΑΡΑΔΕΙΓΜΑ 9: Ανίχνευση χρωμάτων
- ΠΑΡΑΔΕΙΓΜΑ 10: Αισθητήρες θερμοκρασίας
- ΠΑΡΑΔΕΙΓΜΑ 11: Κλιματιστικά
- ΠΑΡΑΔΕΙΓΜΑ 12: Ένα σήμα PWM
- ΠΑΡΑΔΕΙΓΜΑ 13: Οπτικά εφέ
- ΠΑΡΑΔΕΙΓΜΑ 14: Χειροκίνητη ρύθμιση
- ΠΑΡΑΔΕΙΓΜΑ 15: Τυχαίος φωτισμός

#### *ΥΛΙΚΟ ΕΞΑΣΚΗΣΗΣ*

*-- Η/Υ φορητός ή επιτραπέζιος*

*-Περιβάλλον εργασίας Arduino IDE. Αυτό θα πρέπει να περιλαμβάνει το συμπληρωματικό υλικό που έχει ήδη εγκατασταθεί και διαμορφωθεί.*

*-Ελεγκτής Arduino UNO* 

*-Καλώδιο USB*

*- Σερβοκινητήρας FUTABA S3003* 

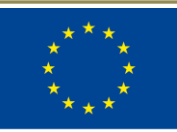

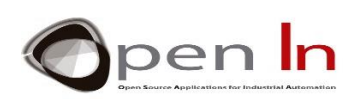

# ΠΙΝΑΚΑΣ ΠΕΡΙΕΧΟΜΕΝΩΝ

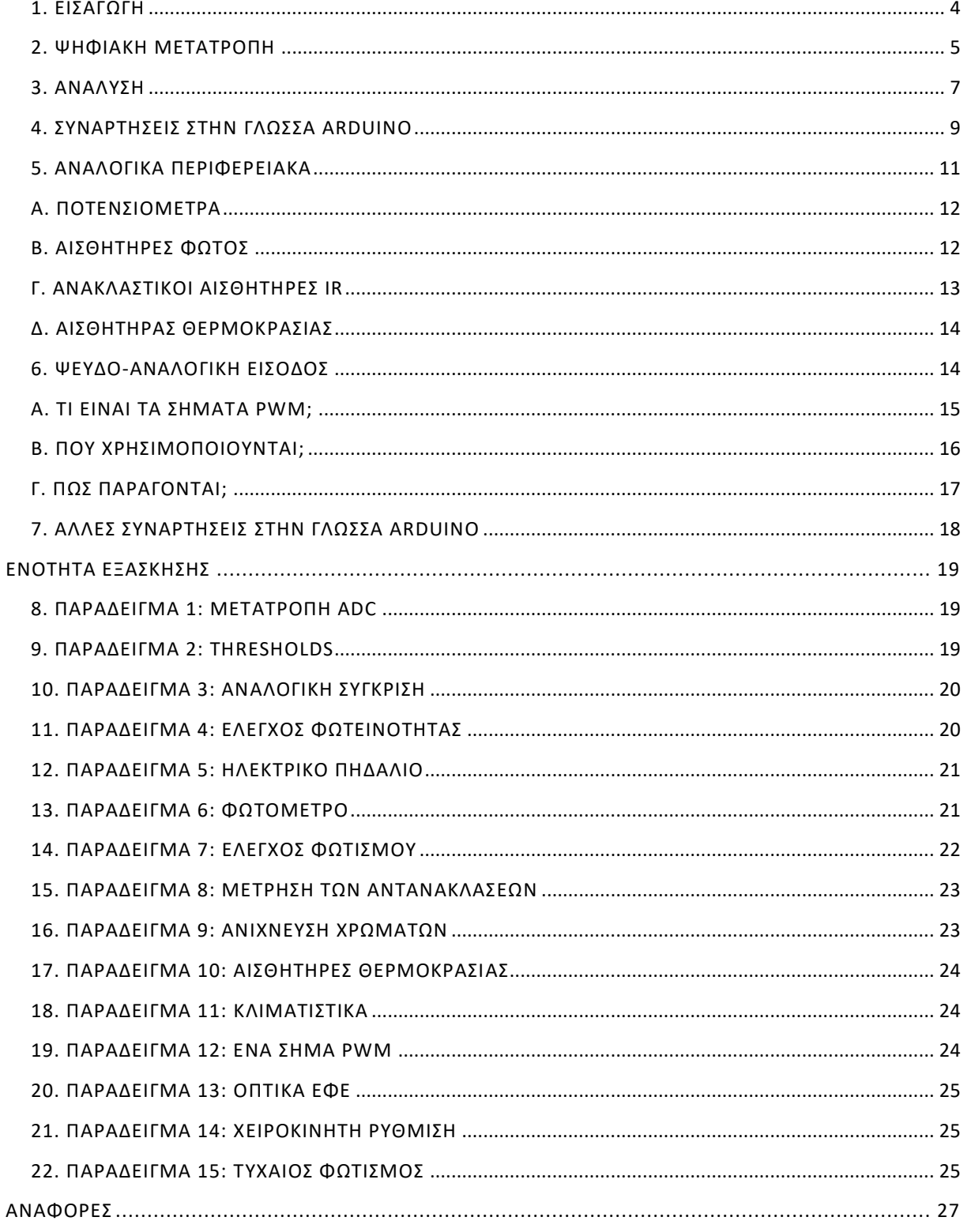

"The European Commission support for the production of this publication does not constitute an endorsement of the contents which reflects the views only of the authors, and the Commission cannot be held responsible for any

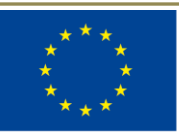

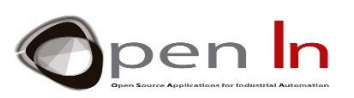

# **ΕΝΟΤΗΤΑ ΘΕΩΡΙΑΣ**

# <span id="page-3-0"></span>**1. ΕΙΣΑΓΩΓΗ**

Η έκφραση "αναλογικά σήματα εισόδου" μπορεί να έχει αναφερθεί κάποια στιγμή κατά τη διάρκεια του μαθήματος, αλλά ποια είναι αυτά, που χρησιμοποιούνται, πού είναι και πώς ελέγχονται; Ήρθε η ώρα να απαντήσουμε σε αυτές τις ερωτήσεις.

Γνωρίζετε ήδη ότι όλα στον "ψηφιακό" κόσμο λειτουργούν με την παραδοχή ότι υπάρχουν μόνο δύο πιθανές τιμές ή επίπεδα: επίπεδο "1" και επίπεδο "0". Ένα κουμπί πίεσης, ένας διακόπτης ή ένας ανιχνευτής μπορούν να είναι ενεργοποιημένοι ("1") ή απενεργοποιημένοι ("0"). Μπορεί να ενεργοποιηθεί ή να απενεργοποιηθεί ένα LED, ένα ρελέ ή ένας κινητήρας. Ο ήχος δεν είναι τίποτα περισσότερο από ένα σήμα που μεταβαίνει από το επίπεδο "1" στο επίπεδο "0" με δεδομένη ταχύτητα ή συχνότητα. Ένα σήμα PWM είναι ψηφιακό και μπορούμε να μεταβάλλουμε το μήκος του επιπέδου "1" ή τον κύκλο λειτουργίας του και έτσι να ρυθμίζουμε την τάση. Η σειριακή επικοινωνία δεν είναι τίποτα περισσότερο από τη μεταφορά των δυαδικών ψηφίων με επίπεδα "1" και "0".

Όταν έχουμε ένα αριθμό δυαδικών ψηφίων (bits), τα βάζουμε μαζί σε bytes και τα χρησιμοποιούμε για να δημιουργήσουμε αριθμούς διαφορετικού μεγέθους, να κωδικοποιήσουμε χαρακτήρες και να στείλουμε μηνύματα. Σε κάθε περίπτωση, αυτός είναι ο τρόπος με τον οποίο εργάζεστε μέχρι τώρα.

Παρ 'όλα αυτά, ο «πραγματικός» κόσμος δεν είναι έτσι. Συναντάμε διάφορα φυσικά μεγέθη που μπορεί να έχουν πολλαπλές τιμές ή άλλα χαρακτηριστικά. Σε κάθε περίπτωση, είμαι βέβαιος ότι γνωρίζετε πολύ καλά ότι δεν είναι όλα μαύρα ή άσπρα. Υπάρχουν και γκρι.

Σκεφτείτε, για παράδειγμα, τη θερμοκρασία ενός δωματίου. Αυτή είναι ένα φυσικό μέγεθος που αλλάζει συνεχώς. Η θερμοκρασία δεν είναι το πρωί, όπως είναι το μεσημέρι ή το βράδυ. Εάν είχαμε έναν αισθητήρα που θα μπορούσε να μετρήσει τη θερμοκρασία και να παράγει μια τάση ανάλογη προς αυτό, θα παρατηρούσαμε ότι ποικίλει συνεχώς με την πάροδο του χρόνου, όπως φαίνεται στην Εικόνα χχχ.

Η θερμοκρασία είναι μια αναλογικό φυσικό μέγεθος. Ο αισθητήρας παρέχει τάση 2V στις 5 το πρωί. Στις 9 η θερμοκρασία αυξάνεται και συνεπώς η τάση αυξάνεται επίσης, στα 4 V. Στις 3 η τάση φτάνει τα 5V και από τις 4 και μετά αρχίζει να πέφτει μαζί με τη θερμοκρασία. Το μόνο που πρέπει να κάνουμε είναι να αναζητήσουμε μια σχέση μεταξύ της θερμοκρασίας και της τάσης που παρέχει ο αισθητήρας.

Τώρα, σκεφτείτε τον τεράστιο αριθμό αναλογικών φυσικών μεγεθών που υπάρχουν γύρω μας. Χρησιμοποιώντας κατάλληλους αισθητήρες ή "μορφομετατροπείς" μπορείτε να μετατρέψετε αυτά τα φυσικά μεγέθη σε ισοδύναμες αναλογικές τάσεις:

- ✓ Υγρασία και / ή σχετική υγρασία. Μας επιτρέπει να υπολογίσουμε την ποσότητα υδρατμών στην ατμόσφαιρα.
- ✓ Ατμοσφαιρική πίεση. Μπορούμε να βρούμε την πίεση που ασκεί ο αέρας στη Γη χρησιμοποιώντας έναν κατάλληλο αισθητήρα.
- ✓ Βάρος. Μπορούμε να μετρήσουμε τη δύναμη που ασκεί ένα σώμα σε ένα σημείο που βρίσκεται σε ηρεμία.

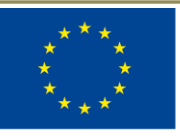

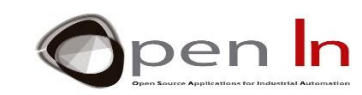

- ✓ Ταχύτητα. Εάν είχατε έναν κατάλληλο αισθητήρα, θα μπορούσατε να μετρήσετε πόσο γρήγορα κινείται ο αέρας ή πόσο γρήγορα κινείται ένα όχημα ή πόσο γρήγορα κινείστε.
- ✓ Φως. Μπορείτε να μετρήσετε το φως του περιβάλλοντος ή το φως που πέφτει σε ένα αντικείμενο. Υπάρχουν αισθητήρες που ανιχνεύουν το ορατό φως, το υπέρυθρο φως, το υπεριώδες φως καθώς και άλλες μορφές του.
- $\checkmark$  Ήχος. Μπορούμε να μετρήσουμε, να μελετήσουμε ή / και να ανιχνεύσουμε θορύβους, τον ήχο στο περιβάλλον, τον όγκο καθώς και άλλα ακουστικά φαινόμενα.

Υπάρχουν πολλοί ακόμα αισθητήρες ή "μορφομετατροπείς" που μπορούν να μετατρέψουν τα φυσικά μεγέθη σε ισοδύναμες αναλογικές τάσεις.

# <span id="page-4-0"></span>**2. ΨΗΦΙΑΚΗ ΜΕΤΑΤΡΟΠΗ**

Όπως ίσως σωστά φαντάζεστε, υπάρχουν όλοι οι τύποι αισθητήρων και "μορφομετατροπέων" που μπορούν να μετρήσουν και να παραδώσουν αναλογική τάση ισοδύναμη με το φυσικό μέγεθος που μετρούν. Δυστυχώς, κανένα ψηφιακό σύστημα δεν είναι σε θέση να χειρίζεται ή να επεξεργάζεται αυτά τα αναλογικά ρεύματα σήματα απευθείας, ούτε καν το Arduino.

Το πρώτο πράγμα που πρέπει να κάνουμε είναι να μετατρέψουμε τις αναλογικές τάσεις σε αντίστοιχες ψηφιακές ή δυαδικές τιμές. Για να γίνει αυτή η μετατροπή χρησιμοποιούμε ηλεκτρονικά κυκλώματα που ονομάζονται "αναλογικοί-ψηφιακοί μετατροπείς" ή πιο σύντομα "ADC".

Ρίξτε μια ματιά στην Εικόνα 1. Δείχνει τα στοιχεία που χρειάζεστε για να επεξεργαστείτε ένα αναλογικό φυσικό μέγεθος όπως για παράδειγμα η θερμοκρασία.

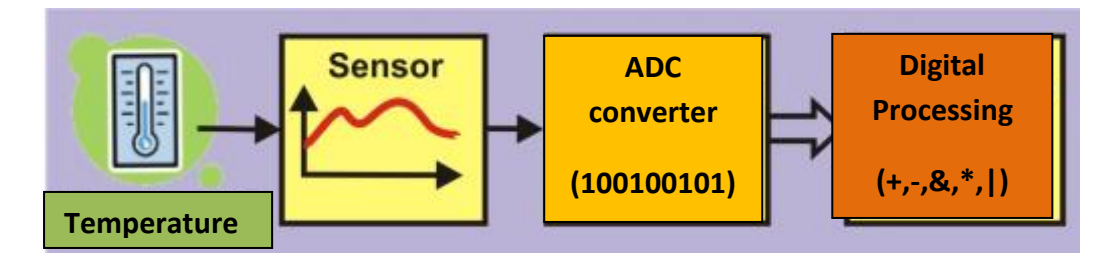

#### **Εικόνα 1**

1. Ο αισθητήρας ανιχνεύει το φυσικό μέγεθος που έχει σχεδιαστεί για να μετρήσει, σε αυτή την περίπτωση δηλαδή την θερμοκρασία. Δημιουργεί συνήθως μια τάση ανάλογη προς το φυσικό μέγεθος.

2. Στη συνέχεια, η τάση οδηγείται στον μετατροπέα ADC. Το κύκλωμα δίνει μια δυαδική τιμή ισοδύναμη με την τάση εισόδου.

3. Η δυαδική τιμή μπορεί τώρα να διαβαστεί από έναν ελεγκτή όπως το Arduino.

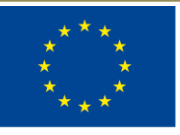

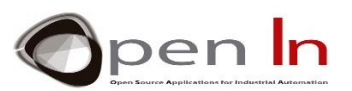

4. Ο ελεγκτής μπορεί να εκτελέσει κάθε είδους διαδικασία με αυτή τη δυαδική τιμή: να την αποθηκεύσει στη μνήμη, να εκτελέσει αριθμητικές ή λογικές πράξεις, να την εμφανίσει, να την μεταφέρει σε άλλο σύστημα και πολλές άλλες.

Σχεδόν όλοι οι σύγχρονοι ελεγκτές, συμπεριλαμβανομένου του Arduino, διαθέτουν ενσωματωμένο κύκλωμα μετατροπέα ADC. Το μόνο που έχετε να κάνετε είναι να συνδέσετε τον κατάλληλο αισθητήρα ή μορφομετατροπέα στην αναλογική είσοδο. Ο τύπος αισθητήρα ή μορφομετατροπέα που θα χρησιμοποιήσετε εξαρτάται από το φυσικό μέγεθος που πρόκειται να μετρήσετε.

Επιπλέον, αυτοί οι ελεγκτές διαθέτουν συνήθως αρκετούς ακροδέκτες εισόδου για αναλογικά σήματα. Οι περισσότεροι ελεγκτές διαθέτουν μόνο ένα κύκλωμα μετατροπέα ADC με έναν αριθμό ακροδεκτών εισόδου ή "αναλογικά κανάλια" συνδεδεμένα σε αυτό. Το Arduino UNO διαθέτει μόνο ένα μετατροπέα και έξι αναλογικούς ακροδέκτες εισόδου συνδεδεμένους σε αυτόν, τις εισόδους A0 έως A5. Αυτό του επιτρέπει να λαμβάνει δείγματα αναλογικών τάσεων από έξι διαφορετικούς αισθητήρες.

Φυσικά μπορείτε να πάρετε μόνο ένα δείγμα κάθε φορά. Με τη χρήση κατάλληλων συναρτήσεων μπορείτε να μετατρέψετε τις τάσεις σε κάθε κανάλι αναλογικών εισόδων, μία κάθε φορά. Λέμε ότι τα κανάλια εισόδου είναι "πολυπλεγμένα".

Κοιτάξτε προσεκτικά την Εικόνα 2. Κάθε φορά που ζητάτε να γίνει μετατροπή, ο μετατροπέας ADC λαμβάνει δείγμα της αναλογικής τάσης στο κανάλι εισόδου που έχετε ορίσει. Το αποτέλεσμα, ή το δυαδικό ισοδύναμό του, λαμβάνεται σε 100 μS (0.0001"), που είναι ο χρόνος που μας δείχνει πόσο χρειάζεται για να γίνει η μετατροπή. Το Arduino μπορεί να εκτελέσει περίπου 10.000 μετατροπές ανά δευτερόλεπτο.

Η αναλογική τάση είναι 2 V κατά την πρώτη χρονική στιγμή. Ο μετατροπέας ADC παράγει μια τιμή ή δυαδικό αριθμό που αντιστοιχεί σε αυτή την τάση. Η αναλογική τάση είναι 2,8 V στο δεύτερο χρονικό σημείο, 3,5 V στο τρίτο, 4,2 V στο τέταρτο κοκ. Μπορείτε να δείτε στο παράδειγμα πως είναι ένα αναλογικό σήμα: κυμαίνεται συνεχώς ανάμεσα σε ένα ελάχιστο 0V και ένα μέγιστο 5V.

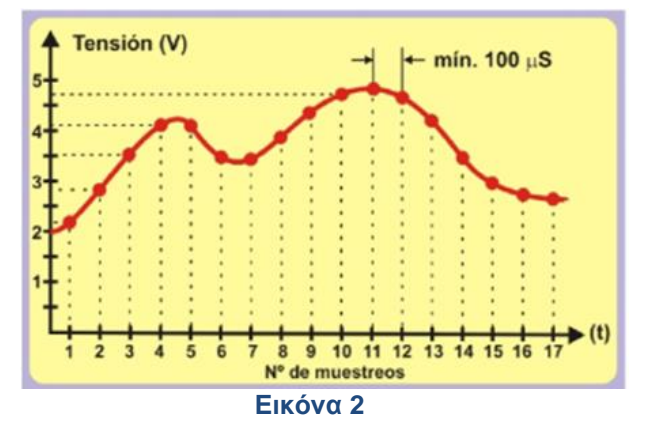

Έχουμε ήδη αναφέρει ότι το Arduino UNO χρειάζεται περίπου 100 μS για να πραγματοποιήσει μια μετατροπή. Μπορεί να είναι αρκετά γρήγορο, αλλά υπάρχουν και άλλοι ελεγκτές που μπορούν να

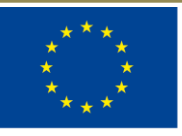

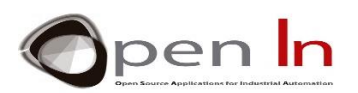

το κάνουν πολύ πιο γρήγορα. Ρίξτε μια ματιά στην Εικόνα 3. Εμφανίζει ένα αναλογικό σήμα με συχνότητα F=1000 Hz. Η περίοδος της T, είναι 1000 μS (1 mS). Αυτό σημαίνει ότι το Arduino θα είναι σε θέση να πάρει το πολύ δέκα δείγματα του σήματος (1000 μS / 100 μS).

Αν είχατε ένα αναλογικό σήμα με συχνότητα F=500 Hz και περίοδο T=2000 μS, θα μπορούσατε να πάρετε συνολικά είκοσι δείγματα (2000 μS / 100 μS). Αυτό σημαίνει ότι θα έχετε ακριβέστερη "ψηφιοποίηση" απ' ό τι όταν η συχνότητα του αναλογικού σήματος ήταν 1000 Hz.

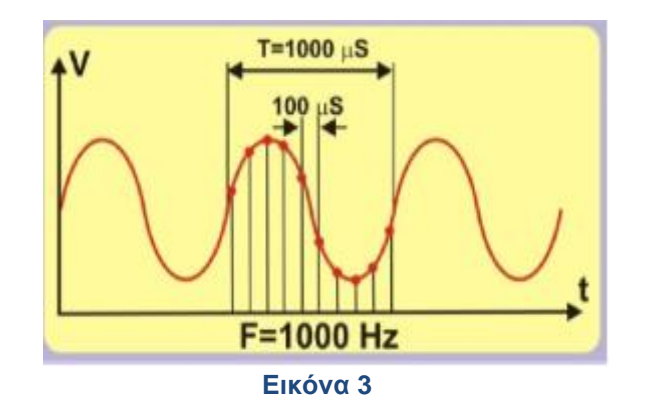

Δεν χρειάζεται πάντα να λαμβάνετε τόσα πολλά δείγματα ανά δευτερόλεπτο. Θυμάστε τον αισθητήρα που μετρά τη θερμοκρασία δωματίου; Η θερμοκρασία είναι ένα φυσικό μέγεθος που δεν αλλάζει συχνά. Η θερμοκρασία δεν αυξάνεται από -10° C σε + 15° C σε 0.0001 δευτερόλεπτα. Το ίδιο συμβαίνει και με το φυσικό φως. Δεν πάμε από τη νύχτα στην μέρα μέσα σε 100 μS. Ακριβώς το ίδιο γίνεται και με το βάρος. Τίποτα δεν ζυγίζει 75 κιλά μια στιγμή και 31 κιλά 100 μS αργότερα. Το ίδιο ισχύει και για άλλα φυσικά μεγέθη όπως η ταχύτητα, η ατμοσφαιρική πίεση, η υγρασία και πολλά άλλα.

#### **Η ταχύτητα μετατροπής του Arduino UNO είναι αρκετή για να μετρήσει τα περισσότερα αναλογικά φυσικά μεγέθη!**

#### <span id="page-6-0"></span>**3. ΑΝΑΛΥΣΗ**

Εκτός από την ταχύτητα μετατροπής, ένας άλλος σημαντικός παράγοντας σε ένα κύκλωμα μετατροπέα ADC είναι η ακρίβεια ή η "ανάλυση" του. Λέμε ότι ο μετατροπέας που είναι ενσωματωμένος στο Arduino UNO έχει ανάλυση 10 bit. Αυτό σημαίνει ότι το αποτέλεσμα μιας μετατροπής μπορεί να έχει 1024 πιθανές δυαδικές τιμές (210).

Πώς όμως δημιουργούμε μια σχέση μεταξύ της αναλογικής τάσης και της δυαδικής τιμής; Πρέπει να γνωρίζουμε μια σταθερά που ονομάζεται "τάση αναφοράς" ή VREF η οποία είναι η τάση που χρησιμοποιεί το κύκλωμα του μετατροπέα για την εκτέλεση των εσωτερικών λειτουργιών του. Υπολογίζουμε την ανάλυση ανά δυαδικό ψηφίο χρησιμοποιώντας την ακόλουθη εξίσωση, η οποία εξαρτάται τόσο από την τάση VREF όσο και από τον αριθμό των δυαδικών ψηφίων που έχει ο μετατροπέας. Υποθέτοντας ότι VREF = 5V:

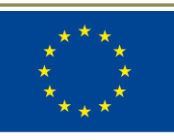

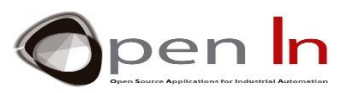

# Resolución =  $\frac{V_{REF}}{2^{10}} = \frac{5}{1024} = 0.0048V/Bit \approx 0.005V = 5mV$

Αν το γνωρίζετε αυτό, μπορείτε να προβλέψετε τη δυαδική τιμή εξόδου που σας δίνει ο μετατροπέας με βάση την αναλογική τάση εισόδου. Δείτε προσεκτικά τον παρακάτω πίνακα.

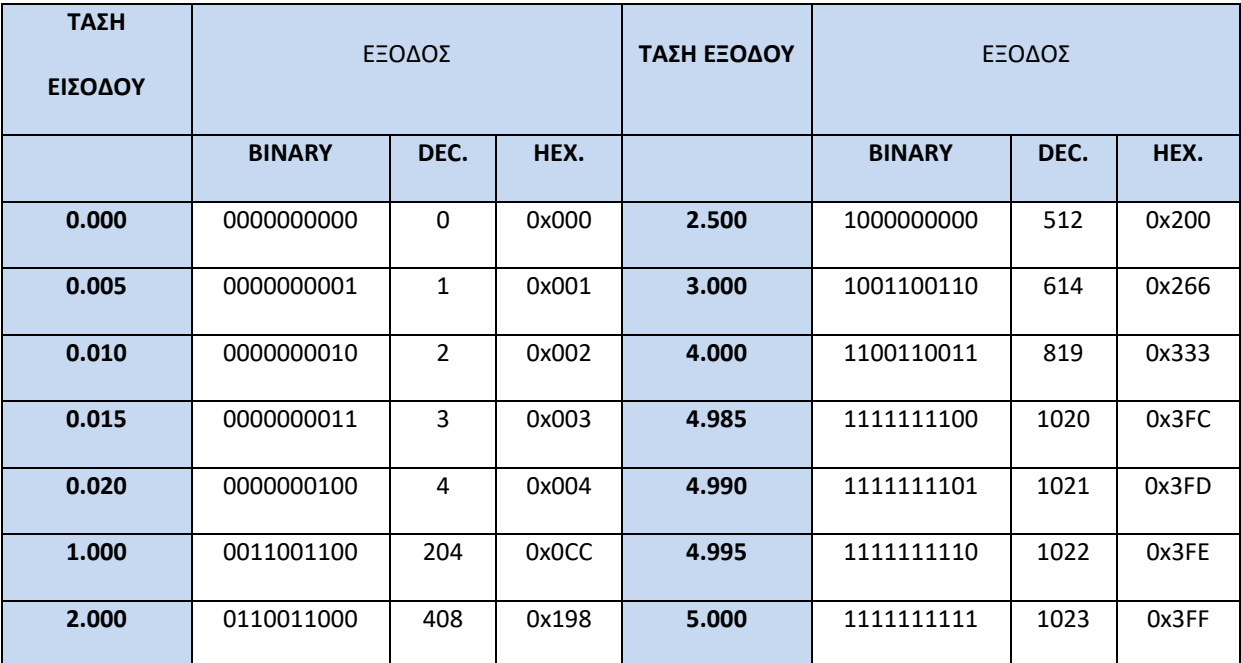

Το μόνο που έχετε να κάνετε είναι να διαιρέσετε την αναλογική τάση εισόδου με την ανάλυση του μετατροπέα, η οποία στην περίπτωση αυτή είναι 0,0048.

"The European Commission support for the production of this publication does not constitute an endorsement of the contents which reflects the views only of the authors, and the Commission cannot be held responsible for any

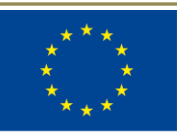

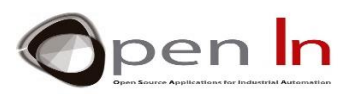

#### • **Άσκηση**

Υποθέτοντας ότι η τάση αναφοράς VREF είναι 3V και ο μετατροπέας έχει ανάλυση 8 bit, συμπληρώστε τον ακόλουθο πίνακα για κάθε διαφορετική αναλογική τάση εισόδου.

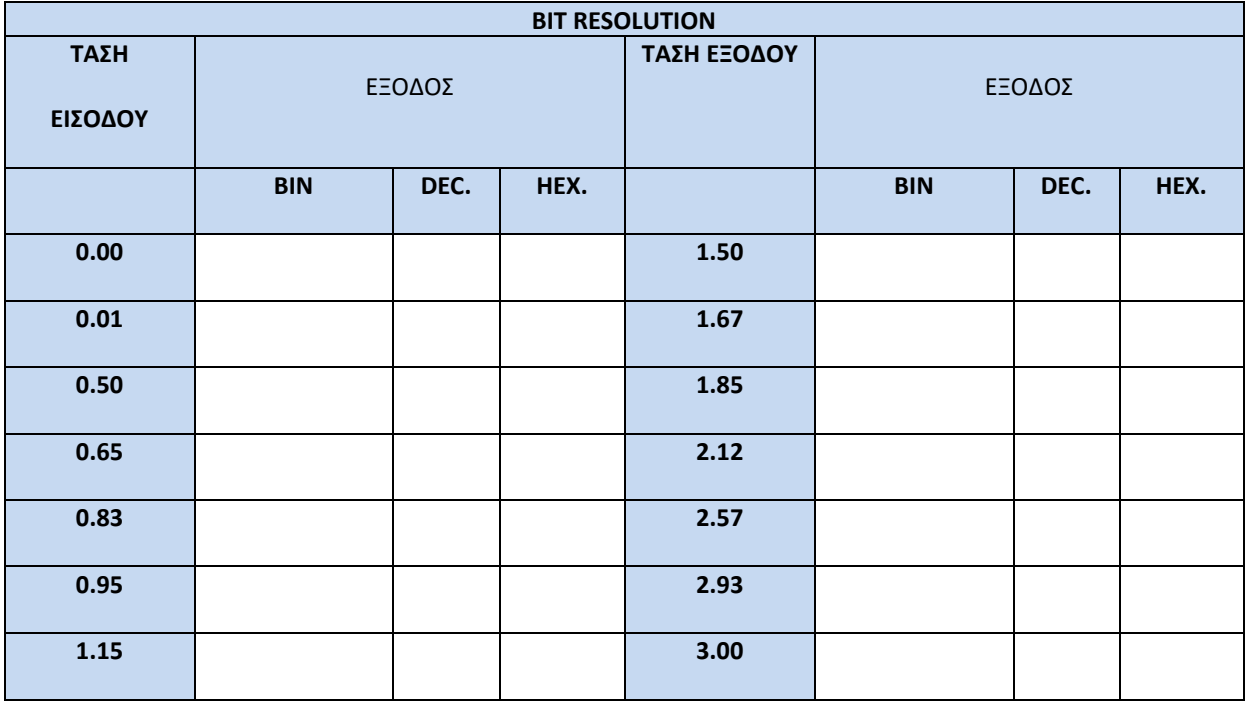

 ΣΗΜΑΝΤΙΚΟ! Η αναλογική τάση εισόδου που μετράτε δεν πρέπει ΠΟΤΕ να υπερβαίνει την τάση αναφοράς VREF. Για παράδειγμα, εάν η VREF = 5V, η αναλογική τάση εισόδου πρέπει επίσης να είναι 5 V το πολύ.

# <span id="page-8-0"></span>**4. ΣΥΝΑΡΤΗΣΕΙΣ ΣΤΗΝ ΓΛΩΣΣΑ ARDUINO**

Η χρήση του μετατροπέα ADC που είναι ενσωματωμένος στο Arduino UNO είναι πολύ απλή. Χρειάζονται μόνο δύο συναρτήσεις από τη γλώσσα προγραμματισμού Arduino.

#### • **Η συνάρτηση analogReference()**

Αυτή η συνάρτηση καθιστά δυνατή την ρύθμιση της τιμής της τάσης αναφοράς (VREF) που πρέπει να χρησιμοποιήσει το κύκλωμα μετατροπέα ADC για να μετατρέψει μια αναλογική τάση στο δυαδικό ή δεκαδικό ισοδύναμό της.

Αυτό είναι πολύ σημαντικό διότι μόλις μάθουμε ποια είναι αυτή, μπορούμε να υπολογίσουμε την ανάλυση ανά bit όπως κάναμε προηγουμένως.

Η τάση VREF δεν πρέπει να υπερβαίνει την τάση που τροφοδοτεί τον ελεγκτή Arduino UNO (5V). Από την άλλη πλευρά, η αναλογική τάση εισόδου που μετατρέπεται δεν πρέπει να υπερβαίνει την τάση VREF.

<sup>&</sup>quot;The European Commission support for the production of this publication does not constitute an endorsement of the contents which reflects the views only of the authors, and the Commission cannot be held responsible for any use which may be made of the information contained therein.

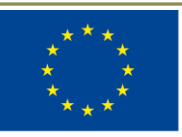

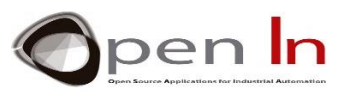

**Σύνταξη**:

#### *analogReference(type);*

*type*: Ρυθμίζει τη VREF που χρησιμοποιείται για την αναλογική είσοδο (δηλαδή την τιμή που χρησιμοποιείται ως ανώτατη στο εύρος εισόδου). Οι επιλογές είναι:

> **DEFAULT**: η προεπιλεγμένη αναλογική τάση των 5V (για Arduino boards 5V) ή 3,3V (για Arduino boards 3,3V).

> **INTERNAL**: Αυτή είναι μία τάση VREF που παράγεται μέσα στον ελεγκτή. Στην περίπτωση του Arduino UNO είναι 1,1V.

> **EXTERNAL**: Η απαιτούμενη τάση VREF που παρέχεται στον ακροδέκτη AREF του ελεγκτή.

#### **Παράδειγμα**:

**analogReference(INTERNAL); //Χρησιμοποιείται η αναλογική τάση 1.1 V** 

#### • **Η συνάρτηση analogRead()**

Αυτή την συνάρτηση την χρησιμοποιείται όταν θέλετε να πραγματοποιήσετε μετατροπή από αναλογική σε ψηφιακή μορφή. Κάθε φορά που εκτελείται, παίρνει ένα δείγμα της τάσης στον αναλογικό ακροδέκτη ή το καθορισμένο κανάλι και στη συνέχεια εκτελεί τη μετατροπή.

#### **Σύνταξη**:

*analogRead(pin);* 

*pin*: Ο αριθμός του PIN που αντιστοιχεί στο αναλογικό κανάλι που θέλετε να μετατρέψετε. Στην περίπτωση του Arduino UNO αυτό θα μπορούσε να είναι από Α0 έως Α5.

#### **Παράδειγμα:**

**int V;** 

#### **V = analogRead(A2); //Πραγματοποιεί την μετατροπή της τάσης στο pin A2**

#### • **Η συνάρτηση map()**

Παρόλο που αυτή η συνάρτηση δεν έχει σχεδιαστεί ειδικά για μετατροπή ADC, μπορεί να μας φανεί χρήσιμη για αυτό που κάνουμε αυτή τη στιγμή. Κάνει δυνατή τη μετατόπιση, την εκ νέου αντιστοίχιση ή τον επαναπροσδιορισμό μιας τιμής μεταξύ ελάχιστου και μέγιστου.

Γνωρίζετε ήδη ότι ο μετατροπέας ADC του Arduino έχει ανάλυση 10 bit και μπορεί να εκφράσει μια τιμή μεταξύ 0 και 1023 (210). Από την άλλη πλευρά, οι αριθμοί με τους οποίους δουλεύει το Arduino, είναι bytes (8 bits) ή πολλαπλάσια των bytes (int, unsigned int, long, unsigned long). Μερικές φορές είναι καλύτερο να χρησιμοποιήσουμε το αποτέλεσμα μιας μετατροπής (10 bits) σαν να ήταν ένα byte

<sup>&</sup>quot;The European Commission support for the production of this publication does not constitute an endorsement of the contents which reflects the views only of the authors, and the Commission cannot be held responsible for any use which may be made of the information contained therein.

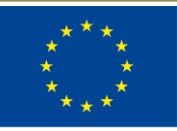

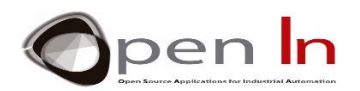

μεταξύ 0 και 255 (8 bits) ή ένα int (16 bits) και ούτω καθεξής. Τα bytes ή οι ακέραιοι είναι πολύ πιο τυποποιημένες μορφές.

#### **Σύνταξη**:

*map(value, fromLow, fromHigh, toLow, toHigh);* 

*value*: ένας αριθμός που είναι συνήθως int (16 bit ή 32 bit). Δεν είναι δυνατή η χρήση τιμών float.

*fromLow*: Εκφράζει το κατώτερο όριο της τιμής (από το τρέχον εύρος).

*fromHigh*: Εκφράζει το ανώτερο όριο της τιμής (από το τρέχον εύρος).

*toLow*: Εκφράζει το κατώτερο όριο της τιμής στόχου

*toHigh*: Εκφράζει το ανώτερο όριο της τιμής στόχου

**Παράδειγμα:** 

**int V;** 

**V = analogRead(A2); // Πραγματοποιεί την μετατροπή της τάσης στο pin A2**

**V = map(V,0,1023,0,255); // Εκχωρεί ξανά την τιμή που διαβάζεται και την μετατρέπει σε ένα byte**

Η αναλογική τιμή που διαβάζεται στον ακροδέκτη Α2 βρίσκεται μεταξύ 0 και 1023 και αποθηκεύεται στη μεταβλητή "V". Αυτή η τιμή μετατρέπεται σε μια ισοδύναμη μεταξύ 0 και 255. Στο Arduino, αυτή η τιμή προέρχεται από τον ακόλουθη εξίσωση:

 $Resultado = \frac{(valor - min) * (Nmax - Nmin)}{(max - min) + Nmin}$ 

#### <span id="page-10-0"></span>**5. ΑΝΑΛΟΓΙΚΑ ΠΕΡΙΦΕΡΕΙΑΚΑ**

Υπάρχει μια ευρεία γκάμα αισθητήρων στην αγορά που μπορούν να παρέχουν αναλογική τάση μεταξύ ενός ελάχιστου και ενός μέγιστου, ανάλογα με το εν λόγω φυσικό μέγεθος. Μπορείτε να τους θεωρήσετε ως αναλογικά περιφερειακά.

✓ **Αναλογικά ποτενσιόμετρα**. Η μετακίνηση των αξόνων παρέχει μεταβλητή αναλογική τάση μεταξύ 0 και 5V. Συνδέονται με τους ακροδέκτες A0 και A1 και μπορείτε να τους θεωρήσετε ως αναλογικούς αισθητήρες κίνησης.

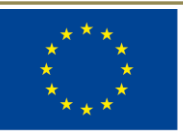

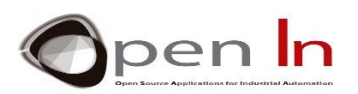

- ✓ **Αισθητήρας φωτός**. Αυτός συνδέεται με τον ακροδέκτη A2. Η τάση που παράγει εξαρτάται από την ποσότητα του φωτός περιβάλλοντος που αντανακλάται πάνω του.
- ✓ **Υπέρυθρος αισθητήρας**. Αυτός είναι αισθητήρας ανάκλασης μη ορατού υπέρυθρου φωτός (IR). Συνδέεται με τον ακροδέκτη A3 και μετράει το φως που αντανακλάται πάνω του.
- ✓ **Αισθητήρας θερμοκρασίας**. Με αυτόν γίνεται μέτρηση της θερμοκρασίας ενός χώρου και παράγεται ανάλογη τάση. Συνδέεται με τον ακροδέκτη A4.

# <span id="page-11-0"></span>**Α. ΠΟΤΕΝΣΙΟΜΕΤΡΑ**

Πρόκειται για μεταβλητές αντιστάσεις και μπορείτε να μεταβάλλετε την τιμή τους μετακινώντας τον άξονα ή ένα χειριστήριο ελέγχου γνωστό και ως «ρυθμιστή». Έχετε χρησιμοποιήσει πολλές φορές ποτενσιόμετρα χωρίς να το γνωρίζετε. Το χειριστήριο που χρησιμοποιείτε για να ρυθμίσετε την ένταση ενός ραδιοφώνου, μιας τηλεόρασης ή ενός ήχο-συστήματος, είναι μερικά παραδείγματα. Είναι τα πιο απλά και οικονομικά αναλογικά περιφερειακά που θα βρείτε. Μπορείτε να τα βρείτε σε όλα τα σχήματα και μεγέθη.

Έχουν τρεις ακροδέκτες. Οι ακροδέκτες 1 και 2 βρίσκονται στα άκρα της αντίστασης και μας δείχνουν την τιμή της. Ο ακροδέκτης 3 είναι ο ρυθμιστής. Υπάρχει ένας μηχανισμός που τον μετακινεί από το ένα άκρο της αντίστασης στο άλλο, μεταβάλλοντας έτσι την τιμή της. Εάν τοποθετούσατε τον ρυθμιστή δεξιά στο μεσοδιάστημα ανάμεσα στους ακροδέκτες 1 και 3, θα πάρετε την μισή αντίσταση. Αν τον τοποθετήσετε ανάμεσα στους ακροδέκτες 3 και 2, θα πάρετε την άλλη μισή.

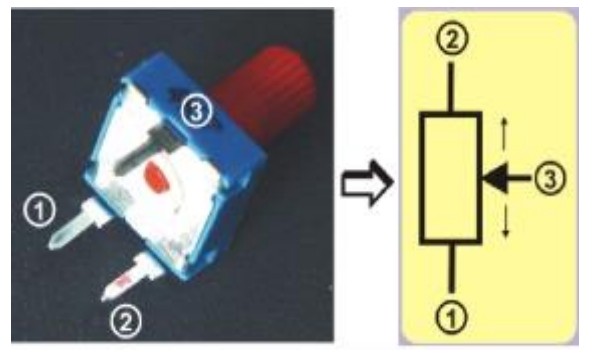

 **Εικόνα 4**

Τώρα δείτε τις συνδέσεις των δύο ποτενσιόμετρων. Οι ακροδέκτες συνδέονται με 0V και +5V. Εάν μετακινήσετε τον ρυθμιστή προς τον κάτω ακροδέκτη (προς τα αριστερά), η αναλογική τάση θα μειωθεί μέχρι να φτάσει τα 0V. Εάν τον μετακινήσετε προς την αντίθετη κατεύθυνση, η τάση θα αυξάνεται μέχρι να φτάσει το μέγιστο των +5V. Οι ρυθμιστές των δυο ποτενσιόμετρων συνδέονται με τους αναλογικούς ακροδέκτες εισόδου A0 και A1 στον ελεγκτή.

# <span id="page-11-1"></span>**Β. ΑΙΣΘΗΤΗΡΕΣ ΦΩΤΟΣ**

Βασίζονται σε μια μικρή συσκευή που ονομάζεται "φωτοτρανζίστορ". Θα μπορούσαμε να πούμε ότι αυτό το στοιχείο αυξάνει ή μειώνει την ποσότητα ρεύματος που περνά μέσα από αυτό, με βάση την ποσότητα του φωτός που ανακλάται. Υπάρχουν κάποια που ευαίσθητα στο ορατό φως του περιβάλλοντος και άλλα που είναι ευαίσθητα στο υπέρυθρο φως (IR).

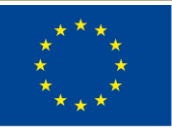

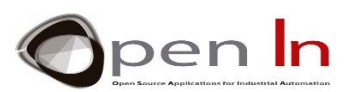

Όπως φαίνεται στην Εικόνα 5, μπορούμε να χρησιμοποιήσουμε έναν φακό για να ρυθμίσουμε την ποσότητα φωτός που ανακλάται στον αισθητήρα. Αυτό αυξάνει ή μειώνει το ηλεκτρικό ρεύμα I, που ρέει μέσα από αυτό.

Αυτό το ρεύμα (Ι), κυκλοφορεί μέσω μιας αντίστασης R, και παράγει μια τάση V, που επίσης μεταβάλλεται αναλογικά: V = R \* Ι. Για να συνοψίσουμε: όταν αλλάζει το φως, η ένταση του ρεύματος Ι μεταβάλλεται επίσης και αυτό με τη σειρά του ρυθμίζει την τάση V μεταξύ 0 και 5 V. Η τάση αυτή παρέχεται στην αναλογική είσοδο A2 του Arduino.

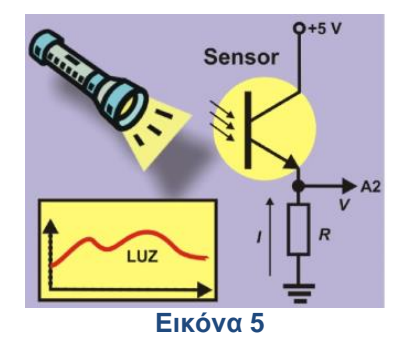

# <span id="page-12-0"></span>**Γ. ΑΝΑΚΛΑΣΤΙΚΟΙ ΑΙΣΘΗΤΗΡΕΣ IR**

Πρόκειται για ένα άλλο είδος αισθητήρα φωτός: ανιχνεύει το υπέρυθρο φως (IR) που δεν είναι ορατό στο ανθρώπινο μάτι. Ανιχνεύει το ποσό του ανακλώμενου φωτός που το χτυπά. Ο αισθητήρας περιλαμβάνει δύο εξαρτήματα. Η λυχνία LED ή ο πομπός (E), που λειτουργεί σε +5V, εκπέμπει μια σταθερή δέσμη υπέρυθρου φωτός. Όταν αυτό αντανακλάται από ένα αντικείμενο, χτυπάει τη φωτοδίοδο ή τον δέκτη R (Εικόνα 6) που απορροφά το φως. Ανάλογα με την ποσότητα του ανακλώμενου φωτός, ο δέκτης αυξάνει ή μειώνει την ένταση I που οδηγείται στην αντίσταση R, που με τη σειρά της αυξάνει ή μειώνει την αναλογική τάση V. Θυμηθείτε: V = R \* Ι.

Για να συνοψίσουμε: όσο πιο κοντά βρίσκεται το αντικείμενο, τόσο μεγαλύτερη είναι η ποσότητα του ανακλώμενου φωτός. Η ένταση Ι, είναι μεγαλύτερη και επομένως και η τάση V επίσης. Αυτή η τάση εφαρμόζεται στην αναλογική είσοδο A3 του Arduino UNO.

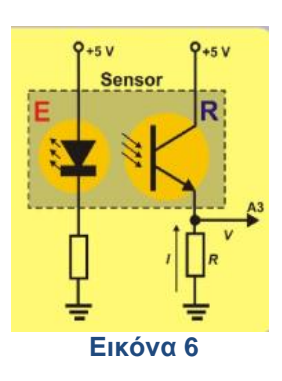

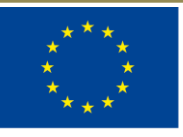

# Co-funded by the Erasmus+ Programme of the European Union **Δ. ΑΙΣΘΗΤΗΡΑΣ ΘΕΡΜΟΚΡΑΣΙΑΣ**

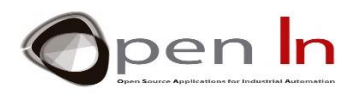

<span id="page-13-0"></span>Το LM35 έχει τρεις ακροδέκτες. Δύο από αυτούς συνδέονται στην τάση τροφοδοσίας 0 και +5 V. Η ένταση I, η οποία κυκλοφορεί μέσω του τρίτου ακροδέκτη (Εικόνα 7), είναι άμεσα ανάλογη με τη θερμοκρασία. Αυτή η ένταση περνάει από την αντίσταση R, και αυτό δημιουργεί τάση V (V = R \* I). Συνδέεται με την αναλογική θύρα εισόδου A4.

Σύμφωνα με τον κατασκευαστή αυτής της συσκευής, η ανάλυση του αισθητήρα είναι 10 mV/ºC. Μπορείτε να χρησιμοποιήσετε την ακόλουθη εξίσωση με βάση την αναλογική τάση (Va), για να υπολογίσετε τη θερμοκρασία δωματίου σε βαθμούς Κελσίου.

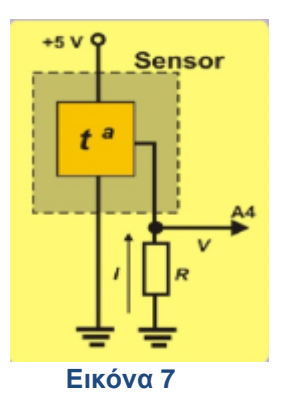

 ${}^{\circ}\mathcal{C} = \frac{5 * Va * 100}{1024} = \frac{Va * 500}{1024}$ 

#### <span id="page-13-1"></span>**6. ΨΕΥΔΟ-ΑΝΑΛΟΓΙΚΗ ΕΙΣΟΔΟΣ**

Είδατε ότι ελεγκτής Arduino UNO διαθέτει 14 ακροδέκτες που μπορούν να διαμορφωθούν ως ψηφιακές είσοδοι ή έξοδοι. Στην πραγματικότητα τις έχετε χρησιμοποιήσει στις περισσότερες ασκήσεις που έχετε κάνει μέχρι τώρα.

Μπορεί να θυμάστε ότι έξι από αυτούς τους ακροδέκτες μπορούν να λειτουργήσουν επίσης ως ακροδέκτες εξόδου σήματος PWM. Ρίξτε μια ματιά στο σχήμα στα δεξιά. Μιλάμε για τους ακροδέκτες 3, 5, 6, 9, 10 και 11, εκείνες που προηγούνται του σημείου "~". Έχουν ένα βέλος που τις υποδεικνύει επίσης.

Σε αυτή την ενότητα θα τους χρησιμοποιήσετε ως εξόδους σήματος PWM. Μπορείτε να πάρετε μια ιδέα για το πώς μοιάζουν οι ακροδέκτες όταν συνδέονται με την πλατφόρμα εξέλιξης εξετάζοντας την εικόνα στα αριστερά.

Οι έξοδοι σήματος PWM 6, 9, 10 και 11 συνδέονται με τις λυχνίες LED. Οι ακροδέκτες 3 και 5, οι οποίοι είναι επίσης ακροδέκτες εξόδου σήματος PWM, καθιστούν δυνατή την σύνδεση δύο σερβοκινητήρων ή ενός κινητήρα συνεχούς ρεύματος. Σε αυτή την ενότητα θα συνδέσουμε δύο σερβοκινητήρες.

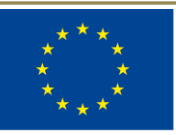

# Co-funded by the Erasmus+ Programme of the European Union **Α. ΤΙ ΕIΝΑΙ ΤΑ ΣHΜΑΤΑ PWM;**

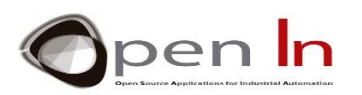

<span id="page-14-0"></span>Η συντομογραφία "**PWM**" αντιπροσωπεύει την "Διαμόρφωση Πλάτους Παλμού", ένα "ασύμμετρο" περιοδικό ψηφιακό σήμα από "1" και "0", που επαναλαμβάνεται συνεχώς με την ίδια συχνότητα **F** (υπάρχουν X επαναλήψεις ενός κύκλου σε ένα δευτερόλεπτο). Αυτό σημαίνει ότι ο χρόνος που το σήμα βρίσκεται στο επίπεδο "1" μπορεί να είναι τελείως διαφορετικός από το χρόνο που το σήμα βρίσκεται στο επίπεδο "0".

Ρίξτε μια ματιά στο σήμα στο Εικόνα 8. Πρόκειται για ψηφιακό σήμα με χρονική περίοδο **T**=2 mS. Με άλλα λόγια, υπάρχουν 500 πανομοιότυποι κύκλοι ανά δευτερόλεπτο (1000 mS / 2). Επομένως, η συχνότητα F είναι 500 Hz (F = 1 / T).

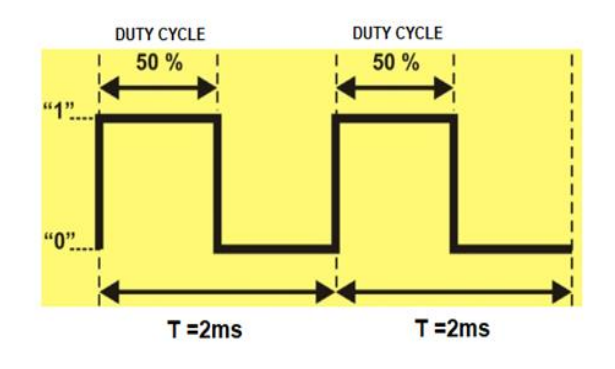

#### **Εικόνα 8**

Σε αυτή την περίπτωση το επίπεδο "1" κάθε κύκλου διαρκεί το ίδιο χρονικό διάστημα με το επίπεδο "0", δηλαδή 1 mS (αν προσθέσουμε το επίπεδο "1" και το επίπεδο "0" ισοδυναμούν με 2 mS της περιόδου T). Αυτό ονομάζεται "συμμετρικό" σήμα. Ο χρόνος που το σήμα βρίσκεται στο επίπεδο "1" ονομάζεται "κύκλος λειτουργίας". Η αξία του στο παράδειγμα είναι το 50% (1 mS) της συνολικής τιμής της περιόδου. Αυτό ονομάζεται ως σήμα 50% του PWM. Ας δούμε τα τέσσερα σήματα PWM στο παρακάτω σχήμα της Εικόνας 9. Έχουν όλα την ίδια περίοδο T των 2 mS, ή συχνότητα F=500 Hz. Ωστόσο, η διάρκεια του επιπέδου "1", δηλαδή ο κύκλος λειτουργίας, είναι διαφορετική σε όλα αυτά.

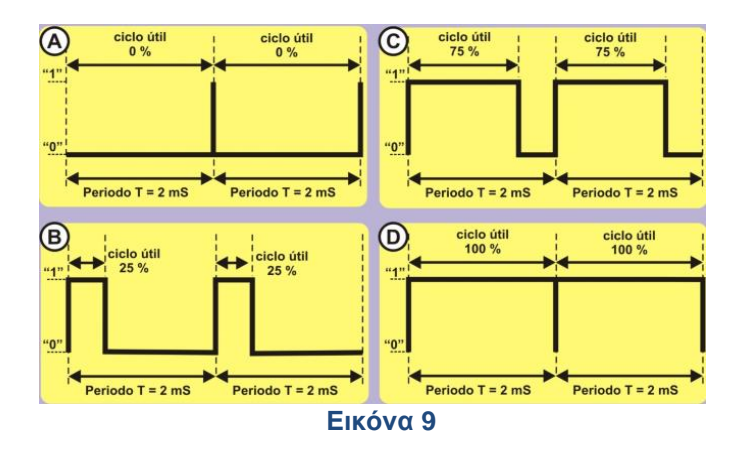

✓ **Σήμα Α**. Πρόκειται για σήμα PWM με κύκλο λειτουργίας 0% του μήκους περιόδου. Με άλλα λόγια, παραμένει στο επίπεδο "1" για 0 mS (0% \* 2/100) και στο επίπεδο "0" για το 100% του υπόλοιπου χρόνου, δηλαδή 2 mS (100% ).

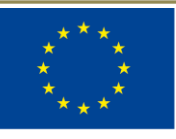

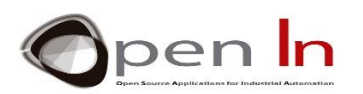

- ✓ **Σήμα Β**. Πρόκειται για σήμα PWM με κύκλο λειτουργίας 25% του μήκους περιόδου. Με άλλα λόγια, παραμένει στο επίπεδο "1" για 0,5 mS (25% \* 2/100) και στο επίπεδο "0" για το 75% του υπόλοιπου χρόνου, δηλαδή 1,5 mS (75% ).
- ✓ **Σήμα C**. Πρόκειται για σήμα PWM με κύκλο λειτουργίας 75%. Παραμένει στο επίπεδο "1" για 1,5 mS (75% \* 2/100) και στο επίπεδο "0" για 25% του υπόλοιπου χρόνου, δηλαδή 0,5 mS (25% \* 2/100).
- ✓ **Σήμα Δ**. Πρόκειται για σήμα PWM με κύκλο λειτουργίας 100%. Παραμένει στο επίπεδο "1" για 2 mS (100% \* 2/100) και στο επίπεδο "0" για 0% του υπόλοιπου χρόνου, δηλαδή 0 mS (0% \* 2/100).

Έχουμε ήδη αναφέρει ότι οι περισσότεροι σύγχρονοι ελεγκτές είναι ικανοί να παράγουν ένα ή περισσότερα σήματα PWM σε μερικούς από τους ακροδέκτες τους. Στην περίπτωση του Arduino UNO, αυτοί οι ακροδέκτες είναι οι 3, 5, 6, 9, 10 και 11. Όταν χρησιμοποιείτε κάποιο από αυτούς ως έξοδο PWM, πρέπει να γνωρίζετε τη συχνότητα F των σημάτων που παράγει το Arduino. Ρίξτε μια ματιά στον πίνακα:

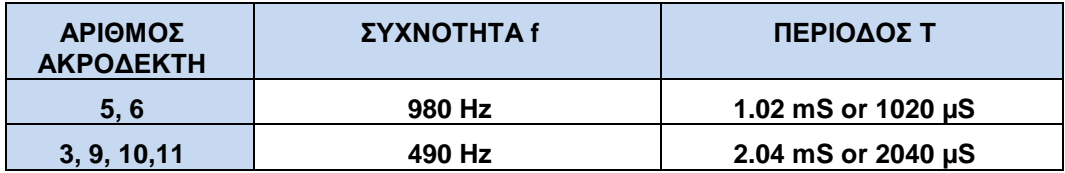

# **Β. ΠΟΥ ΧΡΗΣΙΜΟΠΟΙΟΥΝΤΑΙ;**

<span id="page-15-0"></span>Θα προσπαθήσουμε να αποφύγουμε τους περίπλοκους τεχνικούς όρους. Μπορούμε να ελέγξουμε τον χρόνο που παραμένουμε στο επίπεδο "1" για κάθε περίοδο με σήματα PWM. Αυτό ονομάζεται κύκλος λειτουργίας. Μπορούμε επίσης να τα χρησιμοποιήσουμε για να ελέγξουμε και να ρυθμίσουμε την τάση που τροφοδοτούμε ορισμένα περιφερειακά εξόδου, όπως φωτεινές σφαίρες, φώτα LED, κινητήρες, σερβομηχανές και άλλα.

Υποθέστε ότι ένα σήμα PWM όπως αυτό που φαίνεται στην Εικόνα 10 είναι συνδεδεμένο με μια λυχνία LED. Ο κύκλος λειτουργίας είναι 50%, έτσι ώστε το LED ανάβει για τον μισό χρόνο και να σβήνει τον άλλο μισό. Πιστέψτε το ή όχι, η λυχνία LED θα λάμπει μόνο στη μισή φωτεινότητα για κάθε περίοδο.

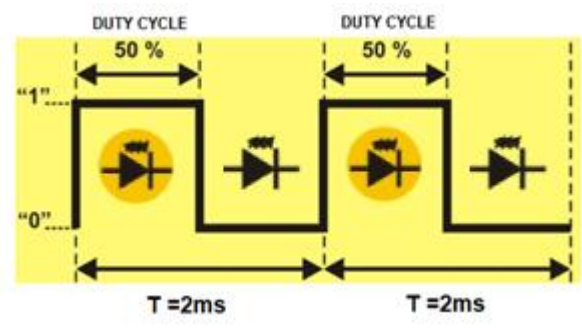

#### **Εικόνα 10**

 Για τους ίδιους λόγους, αν ο κύκλος λειτουργίας είναι 0%, το σήμα θα παραμείνει στο επίπεδο "0" μόνιμα. Η λυχνία LED δεν θα λάμψει. Εάν ο κύκλος λειτουργίας είναι 25%, η λυχνία LED θα λάμψει στο ένα τέταρτο της φωτεινότητας της και αν ο κύκλος λειτουργίας είναι 75%, θα λάμψει στα τρία τέταρτα της πλήρους φωτεινότητας της. Εάν ο κύκλος λειτουργίας είναι 100%, το σήμα παραμένει στο

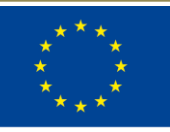

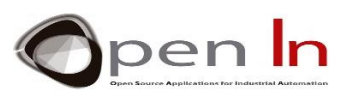

επίπεδο "1" μόνιμα. Η λυχνία LED θα λάμψει με πλήρη φωτεινότητα. Αυτό μας δίνει μια περιοχή μεταξύ 0% και 100% του σήματος PWM για να επιτευχθεί η απαιτούμενη φωτεινότητα.

Με τον ίδιο τρόπο που μπορείτε να προσαρμόσετε τη φωτεινότητα μιας λυχνίας LED ή μιας άλλης λυχνίας, μπορείτε επίσης να ρυθμίσετε την ταχύτητα ενός κινητήρα ή τη θέση ενός άξονα του σερβομηχανισμού. Η αρχή λειτουργίας είναι η ίδια και σύντομα θα μπορέσετε πειραματιστείτε. Θα πρέπει επίσης να γνωρίζετε ότι υπάρχει ένας μεγάλος αριθμός περιφερειακών που ο έλεγχος τους γίνεται μέσω σημάτων PWM.

# **Γ. ΠΩΣ ΠΑΡΑΓΟΝΤΑΙ;**

<span id="page-16-0"></span>Οι ελεγκτές που είναι ικανοί να παράγουν σήματα PWM, έχουν μια σειρά από ενσωματωμένα πολύπλοκα ηλεκτρονικά κυκλώματα όπως ταλαντωτές, χρονοδιακόπτες, συγκριτές, καταχωρητές κτλ. Με το συγχρονισμό και την συνεργασία όλων αυτών των οργάνων, μπορούμε να δημιουργήσουμε ένα ή περισσότερα σήματα αυτού του τύπου. Ωστόσο, χρειάζεται να έχετε αρκετή τεχνική εμπειρία για να τα κάνετε όλα αυτά να λειτουργήσουν.

Ευτυχώς, το Arduino κάνει τα πράγματα πραγματικά εύκολα για εμάς. Ξεχάστε τα ηλεκτρικά κυκλώματα, τον τρόπο λειτουργίας τους και τον τρόπο χρήσης τους. Το μόνο που χρειάζεστε είναι μια απλή συνάρτηση από τη γλώσσα προγραμματισμού για τη δημιουργία ενός σήματος PWM. Το Arduino φροντίζει τα υπόλοιπα.

#### • **Η συνάρτηση analogWrite()**

Αυτή η συνάρτηση καθιστά δυνατή τη ρύθμιση της διάρκειας του κύκλου λειτουργίας ενός σήματος εξόδου PWM.

#### **Σύνταξη:**

#### *analogWrite(pin, value);*

*pin: ο ακροδέκτης στον οποίο θα γράψετε. Α*ναφέρεται στον ακροδέκτη πρόκειται να δημιουργήσει το σήμα PWM. Θυμηθείτε ότι ο ελεγκτής Arduino UNO μπορεί να χρησιμοποιήσει τους ακροδέκτες 3, 5, 6, 9, 10 και 11.

*value*: καθορίζει τη διάρκεια του κύκλου λειτουργίας. Είναι ένας αριθμός byte μεταξύ 0 και 255. Η τιμή 0 αντιπροσωπεύει 0% του κύκλου λειτουργίας, το 127 αντιστοιχεί σε ένα κύκλο λειτουργίας 50% και το 255 αντιστοιχεί σε ένα σήμα PWM με κύκλο λειτουργίας 100%.

#### Παράδειγμα:

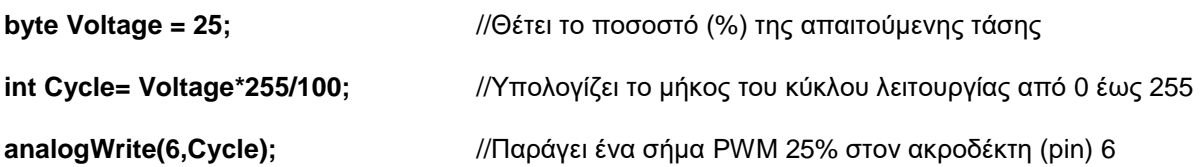

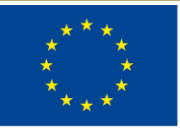

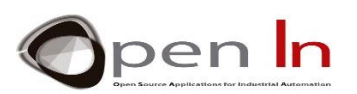

#### <span id="page-17-0"></span>**7. ΑΛΛΕΣ ΣΥΝΑΡΤΗΣΕΙΣ ΣΤΗΝ ΓΛΩΣΣΑ ARDUINO**

Παρόλο που οι παρακάτω συναρτήσεις δεν έχουν καμία σχέση με τα σήματα PWM, θα τις εξετάσουμε ώστε να μπορέσετε να διευρύνετε τις γνώσεις σας για την ίδια τη γλώσσα. Είναι επίσης ενδιαφέρον να μιλήσουμε για αυτές.

Έχουν σχέση με τη δημιουργία τυχαίων αριθμών, δηλαδή αριθμών οποιασδήποτε αξίας εντός ορισμένων ορίων.

#### • **Η συνάρτηση random()**

Αυτή η συνάρτηση παράγει έναν τυχαίο αριθμό μεταξύ ενός ελάχιστου και ενός μέγιστου. Επιστρέφει μια ακέραια τιμή 32 bit (long signed).

#### **Σύνταξη**:

random(min, max);

min: καθορίζει και περιλαμβάνει την ελάχιστη τιμή του τυχαίου αριθμού που πρέπει να δημιουργηθεί. Eίναι προαιρετικό. Αν δεν αναφέρεται η ελάχιστη τιμή είναι 0.

max: καθορίζει αλλά αποκλείει τη μέγιστη τιμή του τυχαίου αριθμού που θα δημιουργηθεί.

**Example**:

*// Μιμείται το ρίξιμο δύο ζαριών*

**byte Die\_1;** 

**byte Die\_2;** 

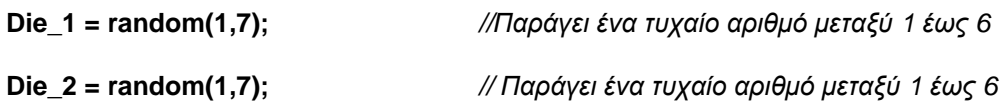

#### • **Η συνάρτηση randomSeed()**

Αυτό είναι ένα άλλο σύστημα που χρησιμοποιεί το Arduino για να παράγει τυχαίους αριθμούς. Αποτελείται από μια ακολουθία ή μια μεγάλη λίστα αριθμών και είναι πάντα η ίδια. Μπορείτε να ξεκινήσετε να δημιουργείτε τυχαίους αριθμούς από οπουδήποτε στην λίστα ή την ακολουθία.

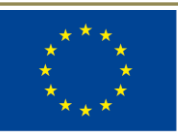

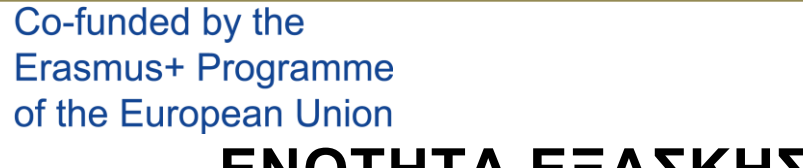

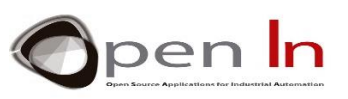

# **ΕΝΟΤΗΤΑ ΕΞΑΣΚΗΣΗΣ**

# <span id="page-18-1"></span><span id="page-18-0"></span>**8. ΠΑΡΑΔΕΙΓΜΑ 1: ΜΕΤΑΤΡΟΠΗ ADC**

Εδώ είναι η πρώτη άσκηση και είναι αρκετά εύκολη. Το μόνο που έχετε να κάνετε είναι να διαβάσετε την αναλογική τιμή την οποία τροφοδοτείτε, χρησιμοποιώντας το ποτενσιόμετρο που είναι συνδεδεμένο με τον ακροδέκτη A0. Η μετατροπή εκτελείται κάθε φορά που πιέζετε το κουμπί που είναι συνδεδεμένο στον ακροδέκτη 4. Η ιδέα αυτής της άσκησης είναι να ενισχύσει τις γνώσεις που έχετε αποκτήσει στις προηγούμενες ενότητες για την σειριακή επικοινωνία αλλά και άλλες μορφές επικοινωνίας που χρησιμοποιούνται για να εμφανίσουν το αποτέλεσμα της μετατροπής στον υπολογιστή.

Η πραγματικά καινοτόμος παράμετρος αυτού του παραδείγματος έχει επισημανθεί στην Εικόνα 11. Η συνάρτηση analogRead(A0) διαβάζει και μετατρέπει το αναλογικό σήμα της εισόδου A0, στο ισοδύναμο του σε δυαδικό κώδικα και το αποθηκεύει στη μεταβλητή "AN0".

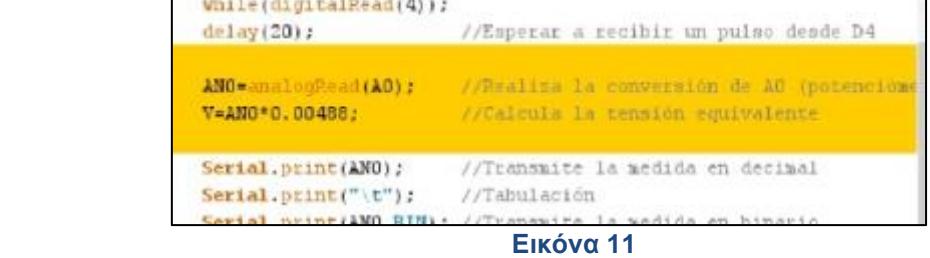

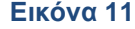

Αυτή η τιμή μετατρέπεται σε τάση πολλαπλασιάζοντάς την με τη σταθερά 0,0048 (η ανάλυση σε bits) και αποθηκεύεται στη μεταβλητή "V". Τελικά, όλα τα αποτελέσματα μεταδίδονται μέσω σειριακής επικοινωνίας σε δεκαδική, δυαδική και δεκαεξαδική μορφή καθώς και σε τάση. Στην Εικόνα 12 βλέπετε μερικές μετατροπές. Ξεκινήστε με το ποτενσιόμετρο τοποθετημένο στα αριστερά (0V) και μετακινήστε το σταδιακά μέχρι να φτάσετε προς τα δεξιά (5V).

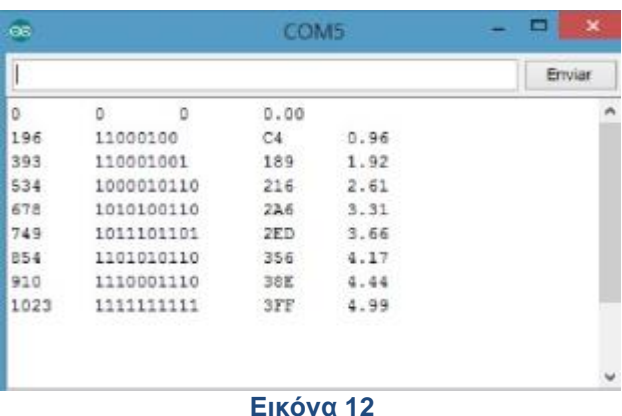

# <span id="page-18-2"></span>**9. ΠΑΡΑΔΕΙΓΜΑ 2: THRESHOLDS**

Μπορείτε βεβαίως να εκτελέσετε κάθε είδους λειτουργία έχοντας μετατρέψει την αναλογική τιμή σε δυαδική μορφή. Θα πραγματοποιήσετε δύο μετατροπές σε αυτή την άσκηση: μία με το ποτενσιόμετρο

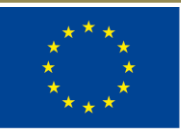

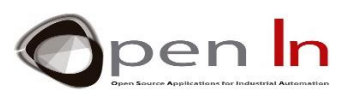

συνδεδεμένο στην αναλογική είσοδο A0 και μία με το ποτενσιόμετρο συνδεδεμένο στην αναλογική είσοδο A1. Εάν το αποτέλεσμα της μετατροπής στην είσοδο A0 είναι μεγαλύτερο από 4V, ανάβει το κόκκινο LED. Εάν το αποτέλεσμα στην είσοδο A1 είναι μεγαλύτερο από 2.5V, ανάβει το λευκό LED. Εάν τα αποτελέσματα είναι μικρότερα από τις αναφερόμενες τάσεις, τα LED παραμένουν απενεργοποιημένα.

Όταν μεταφορτώσετε το πρόγραμμα βεβαιωθείτε ότι το κόκκινο LED ανάβει όταν γυρίσετε τον άξονα του ποτενσιόμετρου σχεδόν όλο προς τα δεξιά. Βεβαιωθείτε επίσης ότι το λευκό LED ανάβει όταν γυρίσετε τον άξονα του ποτενσιόμετρου στα μισά του δρόμου προς τα αριστερά. Θυμηθείτε ότι ένα ποτενσιόμετρο λειτουργεί ως χειριστήριο και μπορείτε να εντοπίσετε σε ποια θέση βρίσκεται.

# <span id="page-19-0"></span>**10. ΠΑΡΑΔΕΙΓΜΑ 3: ΑΝΑΛΟΓΙΚΗ ΣΥΓΚΡΙΣΗ**

Με βάση την προηγούμενη άσκηση, μπορούμε να δημιουργήσουμε προγράμματα που συγκρίνουν δύο τάσεις ή σήματα και να πούμε εάν το ένα είναι μεγαλύτερο από το άλλο ή αν είναι και τα δύο ίδια. Αυτό πρέπει να κάνετε σε αυτή την άσκηση.

Συγκρίνουμε δύο αναλογικές τάσεις V1 και V2 που προέρχονται από τα ποτενσιόμετρα και συνδέονται στους ακροδέκτες A0 και A1. Τα LED εξόδου ανάβουν όπως όπως φαίνεται στον παρακάτω πίνακα.

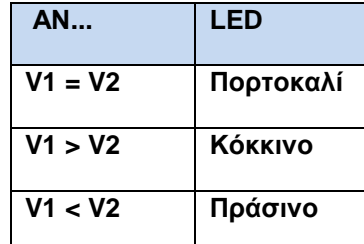

# <span id="page-19-1"></span>**11. ΠΑΡΑΔΕΙΓΜΑ 4: ΕΛΕΓΧΟΣ ΦΩΤΕΙΝΟΤΗΤΑΣ**

Πρέπει να έχετε δει ένα σύστημα ελέγχου της φωτεινότητας του φωτισμού σε ένα δωμάτιο. Μπορείτε να αυξήσετε ή να μειώσετε τον φωτισμό και να δημιουργήσετε διαφορετική ατμόσφαιρα στο δωμάτιο χρησιμοποιώντας το χειριστήριο. Αυτό ακριβώς είναι που θα κάνετε σε αυτή την άσκηση.

Χρησιμοποιούμε την αναλογική τάση που προέρχεται από ένα από τα ποτενσιόμετρα και καταλήγει στον ακροδέκτη A0, για να δημιουργήσουμε ένα σήμα PWM που ρυθμίζει την τάση που καταλήγει στο λευκό LED που είναι συνδεδεμένο στον ακροδέκτη 6.

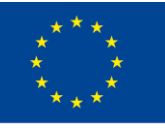

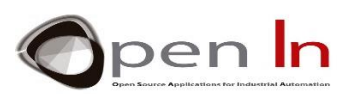

Ρίξτε μια ματιά στο απόσπασμα από το κύριο σώμα του προγράμματος που φαίνεται στην Εικόνα

13. Η συνάρτηση **analogRead (A0)** διαβάζει την αναλογική τιμή του ακροδέκτη A0.

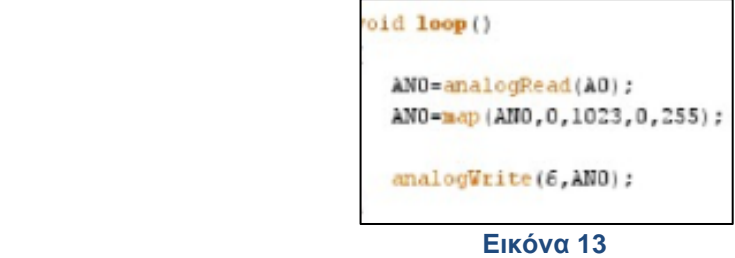

Όπως γνωρίζετε ήδη, το αποτέλεσμα της μετατροπής μπορεί να κυμαίνεται οπουδήποτε μεταξύ 0 και 1023.

Χρησιμοποιώντας τη συνάρτηση map() μπορείτε να μετατρέψετε την τιμή σε άλλη ισοδύναμη μεταξύ 0 και 255, η οποία είναι η παράμετρος που χρειάζεται η συνάρτηση analogWrite () για να παράγει ένα σήμα PWM στην έξοδο 6 (το λευκό LED).

Μεταφορτώστε το πρόγραμμα και καταπλήξτε την οικογένεια και τους φίλους σας. Μπορείτε να μειώσετε ή να αυξήσετε το φως μετακινώντας το ποτενσιόμετρο από αριστερά προς τα δεξιά ή αντίστροφα.

# <span id="page-20-0"></span>**12. ΠΑΡΑΔΕΙΓΜΑ 5: ΗΛΕΚΤΡΙΚΟ ΠΗΔΑΛΙΟ**

Θα χρησιμοποιήσουμε τις ίδιες αρχές όπως και στην προηγούμενη άσκηση. Ας υποθέσουμε ότι κάνετε ιστιοπλοΐα. Μετακινώντας το ποτενσιόμετρο, μετακινείτε τον άξονα του σερβοκινητήρα, ο οποίος με τη σειρά του μετακινεί το πηδάλιο του σκάφους.

Εάν δείτε προσεκτικά το πρόγραμμα, θα διαπιστώσετε ότι η συνάρτηση map() μετατρέπει το αποτέλεσμα της μετατροπής σε μια τιμή μεταξύ 0 και 180, που είναι ο μέγιστος αριθμός μοιρών που μπορεί να στρέψει ο άξονας του σερβοκινητήρα.

# <span id="page-20-1"></span>**13. ΠΑΡΑΔΕΙΓΜΑ 6: ΦΩΤΟΜΕΤΡΟ**

Θα δουλέψουμε τώρα με τον αισθητήρα φωτός και θα μιμηθούμε ένα φωτόμετρο ή αλλιώς ένα όργανο μέτρησης του φωτισμού περιβάλλοντος. Κάθε φορά που πιέζουμε το κουμπί που συνδέεται στον ακροδέκτη 4, η τάση που προέρχεται από τον αισθητήρα φωτός που συνδέεται στον ακροδέκτη Α2 μετατρέπεται στην αναλογική ισοδύναμη της.

Το πρόγραμμα μετρά την αναλογική τιμή στην είσοδο A2 με βάση το φως που χτυπά τον αισθητήρα και στη συνέχεια υπολογίζει την τάση. Τα αποτελέσματα μεταδίδονται μέσω σειριακής επικοινωνίας.

Μπορείτε να θεωρήσετε αυτή την άσκηση ως ένα πειραματικό πρόγραμμα. Μπορείτε να κάνετε μια σειρά από μετρήσεις όπως αυτές που παρουσιάζονται στην Εικόνα 14. Η πρώτη μέτρηση που κάνετε είναι με τον αισθητήρα στο σκοτάδι και η τελευταία με τον αισθητήρα στη μέγιστη φωτεινότητα.

<sup>&</sup>quot;The European Commission support for the production of this publication does not constitute an endorsement of the contents which reflects the views only of the authors, and the Commission cannot be held responsible for any use which may be made of the information contained therein

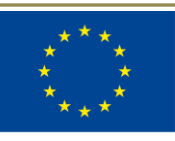

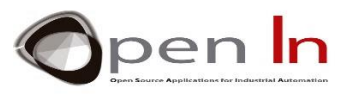

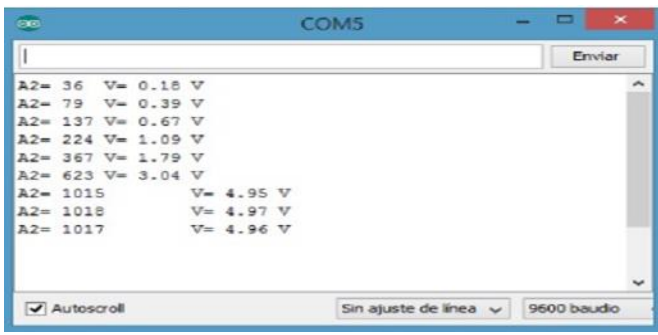

#### **Εικόνα 14**

Μπορείτε επίσης να αναζητήσετε μια σχέση μεταξύ αυτών των μετρήσεων και αυτών που παρέχονται από ένα όργανο προερχόμενο από το εμπόριο. Βασιζόμενοι σε αυτά που βρήκατε, μπορείτε να δημιουργήσετε το δικό σας όργανο μέτρησης φωτός σε lux ή lumens

#### <span id="page-21-0"></span>**14. ΠΑΡΑΔΕΙΓΜΑ 7: EΛΕΓΧΟΣ ΦΩΤΙΣΜΟΥ**

Αυτή η άσκηση δεν προσφέρει κάτι καινούριο, αλλά έχει πρακτικές εφαρμογές όπως για παράδειγμα στα συστήματα δημόσιου φωτισμού. Δεν υπάρχει αμφιβολία ότι χρησιμοποιείται για να φωτίζει τους δρόμους της πόλης σας.

Όταν αρχίσει να σκοτεινιάζει, τα φώτα του δρόμου ανάβουν. Σε αυτή την άσκηση, ο αισθητήρας φωτός που είναι συνδεδεμένος στην αναλογική είσοδο A2 μετράει το φως περιβάλλοντος. Υπάρχει σίγουρα ένας παρόμοιος αισθητήρας στο δρόμο σας τοποθετημένος σε κάποιο ασφαλές σημείο. Το LED που συνδέεται στον ακροδέκτη 6 προσομοιώνει το φως του δρόμου.

Είναι ενδιαφέρον να σημειώσουμε ότι για ακόμα μια φορά δημιουργήθηκε μια συνάρτηση, η **Measure\_light().** Αυτή η νέα συνάρτηση λαμβάνει μια σειρά δειγμάτων φωτισμού περιβάλλοντος σε τακτά χρονικά διαστήματα και στη συνέχεια υπολογίζει και επιστρέφει το μέσο όρο όλων αυτών.

Χρησιμοποιείται για να "φιλτράρει" το αναλογικό σήμα που προέρχεται από τον αισθητήρα φωτός. Με αυτό τον τρόπο αποφεύγουμε πολύ μικρές διακυμάνσεις στην ένταση του φωτός, που κάνουν τα φώτα του δρόμου να αναβοσβήνουν χωρίς ιδιαίτερο λόγο.

Το κύριο πρόγραμμα καλεί τη συνάρτηση **Measure\_light ()** και συγκρίνει τον μέσο όρο με την ελάχιστη τιμή που έχει οριστεί για την ενεργοποίηση του λευκού LED.

#### • **Άσκηση**

Σκεφτείτε αυτό το παράδειγμα: είναι νυχτερινή ώρα και τα φώτα του δρόμου είναι αναμμένα. Τι συμβαίνει εάν υπάρχει μια καταιγίδα και μια αστραπή «χτυπήσει» τον αισθητήρα; Τα φώτα του δρόμου πιθανότατα θα σβήσουν καθώς το πρόγραμμά μας θα σκεφτεί ότι είναι η μέρα. Θα ανάψουν ξανά

<sup>&</sup>quot;The European Commission support for the production of this publication does not constitute an endorsement of the contents which reflects the views only of the authors, and the Commission cannot be held responsible for any use which may be made of the information contained therein.

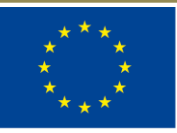

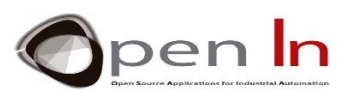

αργότερα φυσικά. Πράγματα όπως αυτό συμβαίνουν καθημερινά. Δεν πρέπει όμως να βρούμε έναν τρόπο να το αποφύγουμε; Βρείτε μια λύση που να αντιμετωπίζει αυτό το συμβάν και βελτιώστε το πρόγραμμα.

# <span id="page-22-0"></span>**15. ΠΑΡΑΔΕΙΓΜΑ 8: ΜΕΤΡΗΣΗ ΤΩΝ ΑΝΤΑΝΑΚΛΑΣΕΩΝ**

Αυτή η άσκηση είναι πολύ απλή και δεν προσφέρει κάτι ιδιαίτερα νέο. Η ιδέα είναι να μετρηθεί το ανακλώμενο φως που ανιχνεύεται από τον αισθητήρα υπέρυθρων (IR) που είναι συνδεδεμένος στην αναλογική είσοδο A3. Το αποτέλεσμα μεταδίδεται μέσω σειριακής επικοινωνία.

#### • **Άσκηση**

Όταν γράψετε το πρόγραμμα παρακολουθήστε την σειριακή θύρα, ώστε να μπορείτε να δείτε τις διάφορες μετρήσεις. Καθώς ο μετατροπέας έχει ανάλυση 10 bit, οι τιμές θα κυμαίνονται μεταξύ 0 και 1023 (2<sup>10</sup>). Ακολουθούν μερικά πράγματα που πρέπει να ελέγξετε:

- ✓ Εάν δεν βάλετε τίποτα μπροστά από τον αισθητήρα, θα παρατηρήσετε ότι η μέτρηση είναι πολύ μικρή. Το υπέρυθρο φως (IR) που εκπέμπεται διασκορπίζεται και ο αισθητήρας επομένως ανιχνεύει μόνο μια μικρή ποσότητα ανακλώμενου φωτός.
- ✓ Εάν τοποθετήσετε κάτι που έχει φωτεινό χρώμα σε απόσταση περίπου 10mm από τον αισθητήρα, θα παρατηρήσετε ότι η μέτρηση αυξάνεται σημαντικά.

Τα φωτεινά χρώματα αντανακλούν καλύτερα το υπέρυθρο φως.

- ✓ Δοκιμάστε το ίδιο πείραμα αλλά αυτή τη φορά με ένα αντικείμενο πιο σκούρου χρώματος. Η ένδειξη στον αισθητήρα πέφτει. Τα πιο σκούρα χρώματα απορροφούν περισσότερο το υπέρυθρο φως και ο αισθητήρας λαμβάνει μικρότερη ποσότητα ανακλώμενου φωτός.
- ✓ Μπορείτε επίσης να πειραματιστείτε με τη μετακίνηση του αντικειμένου πιο κοντά ή πιο μακριά στον αισθητήρα. Θα παρατηρήσετε ότι η μέτρηση αλλάζει όταν μετακινείτε το αντικείμενο πιο κοντά ή πιο μακριά στον αισθητήρα. Όσο πιο κοντά βρίσκεται το αντικείμενο στον αισθητήρα, τόσο μεγαλύτερη είναι η ποσότητα του ανακλώμενου φωτός που λαμβάνει ο αισθητήρας.
- Άλλο ένα πείραμα που μπορείτε να κάνετε είναι να τοποθετήσετε διαφορετικά έγχρωμα αντικείμενα στην ίδια απόσταση από τον αισθητήρα. Σημειώστε τις τιμές που μετρά ο αισθητήρας, ώστε να μπορείτε να τις χρησιμοποιήσετε για λόγους αναφοράς.

# <span id="page-22-1"></span>**16. ΠΑΡΑΔΕΙΓΜΑ 9: ΑΝΙΧΝΕΥΣΗ ΧΡΩΜΑΤΩΝ**

Πρόκειται για μια καθαρά πειραματική άσκηση και υπάρχουν περιθώρια βελτίωσης της. Πρόκειται για την ανίχνευση του χρώματος ενός αντικειμένου. Χρησιμοποιήστε τις τιμές του πίνακα του

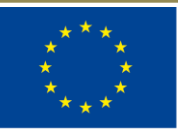

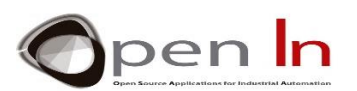

προηγούμενου παραδείγματος ως αναφορά. Θα προσπαθήσουμε να διακρίνουμε το άσπρο από το μαύρο σε αυτή την άσκηση.

Το πρόγραμμα περιμένει μέχρι να πατήσετε το κουμπί που είναι συνδεδεμένο στον ακροδέκτη 12. Στη συνέχεια, ο αισθητήρας IR που είναι συνδεδεμένος στην αναλογική είσοδο A3 πραγματοποιεί τη μέτρηση. Αν η τιμή είναι μικρότερη από 300, μεταδίδει το μήνυμα "ΜΑΥΡΟ". Εάν η τιμή είναι ίση με 300 ή μεγαλύτερη, μεταδίδει το μήνυμα "ΛΕΥΚΟ". Αυτά τα μηνύματα μεταδίδονται μέσω σειριακής επικοινωνίας.

Όπως μπορείτε να δείτε στην Εικόνα, μπορείτε να δημιουργήσετε ένα ασπρόμαυρο αντικείμενο με ένα απλό χαρτόνι. Το βάζετε μπροστά από τον αισθητήρα σε απόσταση περίπου 15 mm και πατάτε το D12 για να κάνετε τη μέτρηση. Το χρώμα του αντικειμένου θα εμφανιστεί στην οθόνη της σειριακής θύρας.

# <span id="page-23-0"></span>**17. ΠΑΡΑΔΕΙΓΜΑ 10: ΑΙΣΘΗΤΗΡΕΣ ΘΕΡΜΟΚΡΑΣΙΑΣ**

Αυτή η άσκηση είναι παρόμοια με τις προηγούμενες. Η ιδέα εδώ είναι να μετρηθεί και να εμφανιστεί η θερμοκρασία χώρου που ανιχνεύεται από τον αισθητήρα.

Η μέτρηση εκτελείται πατώντας το κουμπί που είναι συνδεδεμένο στον ακροδέκτη D4. Το αποτέλεσμα της μετατροπής (AN4), το ισοδύναμο της τάσης (V=AN4\*0.0048) και η θερμοκρασία δωματίου σε ºC (T=AN4\*500/1024) μεταδίδονται μέσω σειριακής επικοινωνίας.

# <span id="page-23-1"></span>**18. ΠΑΡΑΔΕΙΓΜΑ 11: ΚΛΙΜΑΤΙΣΤΙΚΑ**

Ακολουθεί ένα άλλο παράδειγμα με προφανή πρακτική εφαρμογή. Πρόκειται να προσομοιώσουμε ένα απλό σύστημα κλιματισμού. Το σχήμα στην Εικόνα θα σας δώσει μια καλύτερη ιδέα.

Όταν η θερμοκρασία υπερβεί μια τιμή που έχει καθοριστεί στη μεταβλητή "Max", ανάβει το πράσινο LED στον ακροδέκτη 9. Αυτό προσομοιώνει ότι το σύστημα ψύξης έχει μόλις ενεργοποιηθεί. Αν η θερμοκρασία δωματίου πέσει κάτω από μια ορισμένη τιμή που έχει καθοριστεί στη μεταβλητή "Min", ανάβει το κόκκινο LED στον ακροδέκτη 11. Αυτό προσομοιώνει ότι το σύστημα θέρμανσης έχει μόλις ενεργοποιηθεί. Εάν ο αισθητήρας ανιχνεύσει μια θερμοκρασία μεταξύ των "Max" και "Min" τόσο τα συστήματα ψύξης όσο και τα συστήματα θέρμανσης απενεργοποιούνται. Αυτή θεωρείται ότι είναι η ζώνη αποδεκτής θερμοκρασίας.

# <span id="page-23-2"></span>**19. ΠΑΡΑΔΕΙΓΜΑ 12: ΕΝΑ ΣΗΜΑ PWM**

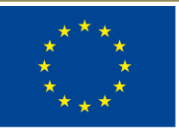

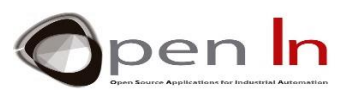

Αυτή είναι μια πολύ απλή άσκηση και μια καλή ευκαιρία να χρησιμοποιήσετε τη συνάρτηση analogWrite(). Η ιδέα είναι να δημιουργηθεί ένα σήμα PWM στον ακροδέκτη 6 ο οποίος συνδέεται με το λευκό LED.

Πρέπει να δηλώσετε το ποσοστό του κύκλου λειτουργίας ή την απαιτούμενη τάση στη μεταβλητή "Power". Η μεταβλητή "Cycle" υπολογίζει την τιμή του ισοδύναμου κύκλου λειτουργίας που είναι μεταξύ 0 και 255.

Η συνάρτηση setup () είναι κενή αλλά είναι υποχρεωτική η συμπερίληψή της.

Το κύριο σώμα του προγράμματος βρίσκεται στη συνάρτηση loop(). Δημιουργεί ένα σήμα PWM με τον κύκλο λειτουργίας που ζητήσατε στον ακροδέκτη 6 χρησιμοποιώντας την συνάρτηση analogWrite ().

Εδώ βρίσκεται μια σημαντική λεπτομέρεια: δείτε προσεκτικά την συνάρτηση while(1). Οι βρόχοι αυτοί συνεχίζουν απεριόριστα μέχρι η έκφραση μέσα στην παρένθεση () να γίνει ψευδής. Κάτι πρέπει να αλλάξει την τιμή της μεταβλητής που ελέγχεται, διαφορετικά ο βρόχος while δε θα σταματήσει ποτέ. Αποτελεί ένα ατέρμονα βρόχο. Αυτό σημαίνει ότι ο ελεγκτής δεν εκτελεί καμία άλλη λειτουργία.

Αλλά το σήμα PWM εξακολουθεί να υπάρχει στο pin 6 όλα αυτά. Γιατί; Επειδή τα εσωτερικά ηλεκτρονικά κυκλώματα του ελεγκτή παράγουν τα σήματα PWM στους ακροδέκτες 3, 5, 6, 9, 10 και 11. Όταν η λειτουργία analogWrite () ξεκινήσει να τις παράγει, συνεχίζουν επ' αόριστον μέχρι να δώσετε εντολή για το αντίθετο. Αναφερόμαστε σε αυτά ως σήματα που παράγονται από το υλικό.

#### <span id="page-24-0"></span>**20. ΠΑΡΑΔΕΙΓΜΑ 13: ΟΠΤΙΚΑ ΕΦΕ**

Αυτό το παράδειγμα θα δείξει ξεκάθαρα το οπτικό εφέ που δημιουργείται με τη φωτεινότητα ενός LED, από ένα σήμα PWM με έναν κύκλο λειτουργίας που σταδιακά αυξάνεται και μειώνεται.

Ο πρώτος βρόχος for() αυξάνει τον κύκλο λειτουργίας από 0 σε με βήμα 5. Η φωτεινότητα του LED θα αυξηθεί από το ελάχιστο στο μέγιστο.

Ο δεύτερος βρόχος for() μειώνει τον κύκλο λειτουργίας από 255 σε 0 με βήμα 5 επίσης. Η φωτεινότητα του LED θα μειωθεί από το μέγιστο στο ελάχιστο.

#### <span id="page-24-1"></span>**21. ΠΑΡΑΔΕΙΓΜΑ 14: ΧΕΙΡΟΚΙΝΗΤΗ ΡΥΘΜΙΣΗ**

Αυτή είναι μια πραγματικά εξαιρετική πρακτική άσκηση. Πρόκειται να ρυθμίσετε με μη αυτόματο τρόπο τη φωτεινότητα του λευκού LED που είναι συνδεδεμένο στον ακροδέκτη 6. Θα κάνετε φωτεινότερο το LED αυξάνοντας τον κύκλο λειτουργίας του σήματος PWM, με πολλαπλάσια του πέντε χρησιμοποιώντας το κουμπί 4. Μπορείτε να μειώσετε την φωτεινότητα του χρησιμοποιώντας το κουμπί 7 για τη μείωση του μήκους του κύκλου εργασίας, και πάλι με πολλαπλάσια του πέντε.

Επιτρέψτε μου να σας υπενθυμίσω ότι μπορείτε να εφαρμόσετε ακριβώς τις ίδιες αρχές ρύθμισης σε έναν ηλεκτρικό κινητήρα, για παράδειγμα. Θα μπορείτε να ελέγχετε την ταχύτητα περιστροφής του χρησιμοποιώντας την ίδια αρχή.

# <span id="page-24-2"></span>**22. ΠΑΡΑΔΕΙΓΜΑ 15: ΤΥΧΑΙΟΣ ΦΩΤΙΣΜΟΣ**

Αυτή η άσκηση εισάγει ένα καινοτόμο στοιχείο. Ίσως θα σας βοηθήσει να διακοσμήσετε το χριστουγεννιάτικο δέντρο σας, το παράθυρο στο κατάστημα σας, το υπνοδωμάτιο σας, τον κήπο σας ή

<sup>&</sup>quot;The European Commission support for the production of this publication does not constitute an endorsement of the contents which reflects the views only of the authors, and the Commission cannot be held responsible for any use which may be made of the information contained therein.

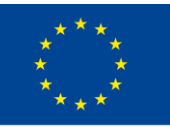

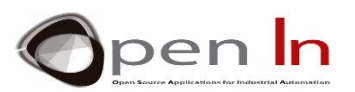

οτιδήποτε άλλο θέλετε. Θα δημιουργήσουμε τέσσερα ταυτόχρονα σήματα PWM στους ακροδέκτες 6, 9, 10 και 11.

Η συνάρτηση random() που μελετήσαμε σε αυτή την ενότητα θα μεταβάλλει με τυχαίο τρόπο το μήκος του κύκλου λειτουργίας κάθε σήματος PWM. Αυτό με τη σειρά του θα μεταβάλλει με τυχαίο τρόπο την τάση που λαμβάνουν τα LED.

"The European Commission support for the production of this publication does not constitute an endorsement of the contents which reflects the views only of the authors, and the Commission cannot be held responsible for any

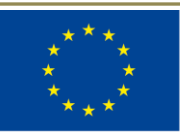

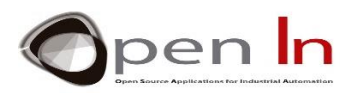

# **ΑΝΑΦΟΡΕΣ**

#### <span id="page-26-0"></span>ΒΙΒΛΙΑ

- [1]. **EXPLORING ARDUINO**, Jeremy Blum, Ed.Willey
- **[2]. Practical ARDUINO**, Jonathan Oxer & Hugh Blemings, Ed.Technology in action
- **[3]. Programing Arduino, Next Steps,** Simon Monk
- **[4]. Sensores y actuadores, Aplicaciones con ARDUINO,** Leonel G.Corona Ramirez, Griselda S. Abarca Jiménez, Jesús Mares Carreño, Ed.Patria
- **[5]. ARDUINO: Curso práctico de formación,** Oscar Torrente Artero, Ed.RC libros
- **[6]. 30 ARDUINO PROJECTS FOR THE EVIL GENIUS,** Simon Monk, Ed. TAB
- **[7]. Beginning C for ARDUINO,** Jack Purdum, Ph.D., Ed.Technology in action
- **[8]. ARDUINO programing notebook,** Brian W.Evans

#### ΙΣΤΟΣΕΛΙΔΕΣ

- [1]. <https://www.arduino.cc/>
- [2]. <https://www.prometec.net/>
- [3]. <http://blog.bricogeek.com/>
- [4]. <https://aprendiendoarduino.wordpress.com/>
- [5]. [https://www.sparkfun.com](https://www.sparkfun.com/)